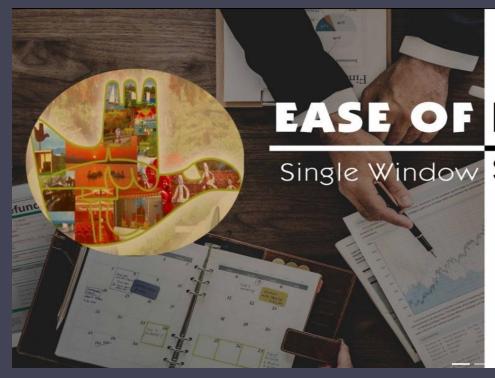

# EASE OF DOING BUSINESS

Single Window System for Commercial Establishments

CHANDIGARH

## EASE OF DOING BUSINESS CHANDIGARH

**User Manual** 

#### **ABOUT US**

Chandigarh Industrial Area is located on the South – Eastern side of the city. Proximity to the Railway Station and the National Highway also prevents the movement of heavy vehicles within the city.

Industrial Area has been developed over 1200 acres in two phases, the Phase – I has an area of 776.14 acres and Phase – II has an area of 486 acres. While Phase – I and Phase – II are fully developed, Phase – III with an area of 153 acres is yet to be developed.

A total of 1966 plots have been planned in Phase I and Phase II. Smaller plots in the area ranging from 5 marla to 1 kanal constitute maximum number of plots in Phase I whereas in Phase II there are all small Industrial plots and with no large Industry.

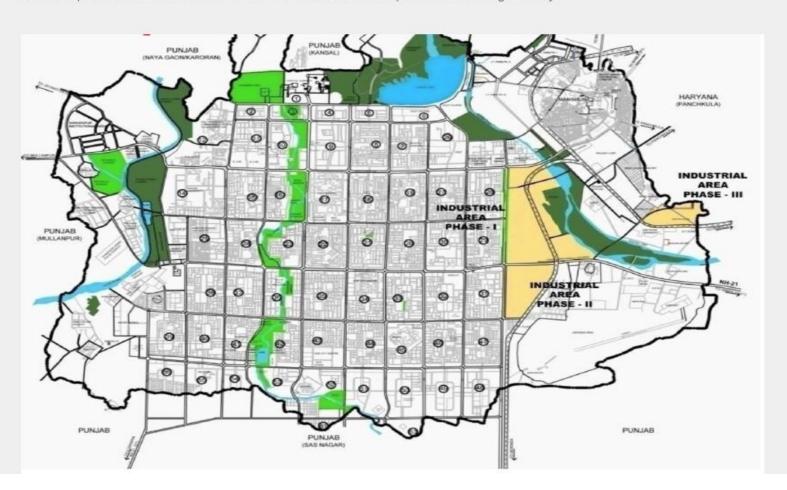

User has to open <a href="http://eodb.chd.gov.in/">http://eodb.chd.gov.in/</a> Web Portal. Click on left site link "Login/Signup" for Registration of new Investor. If you have already registered then you can Login with your user id and password.

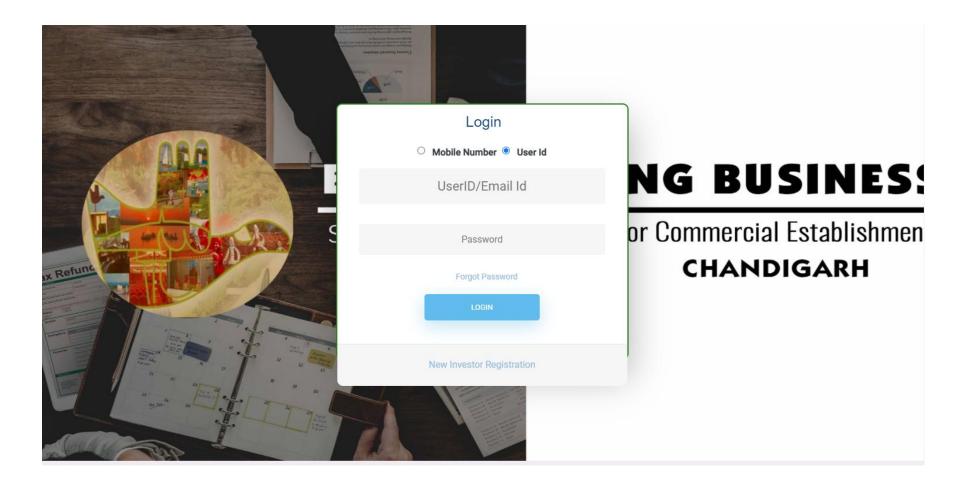

#### Procedure to Create a User ID

If you are new Investor then, Click on "New Investor Registration" Link given on below Login Button of the page.

By clicking on that you will get the following form then fill and submit the form.

After submitting this form you will get your user id and password.

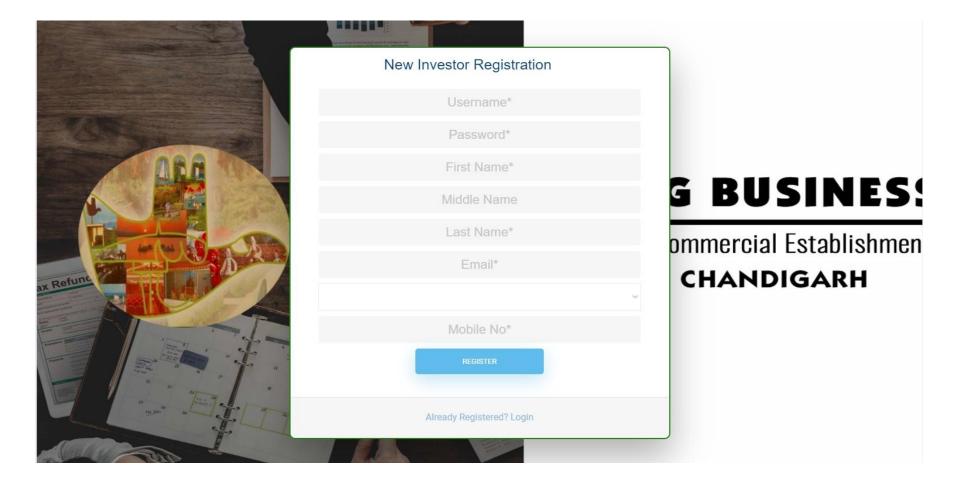

### Procedure to fill the Common Application Form

After Successful login, first you have dashboard please click on "Add New Project". The common application form will be displayed. There are six sections (On Next Page) of the forms to be filled. it will show screen as shown below:-

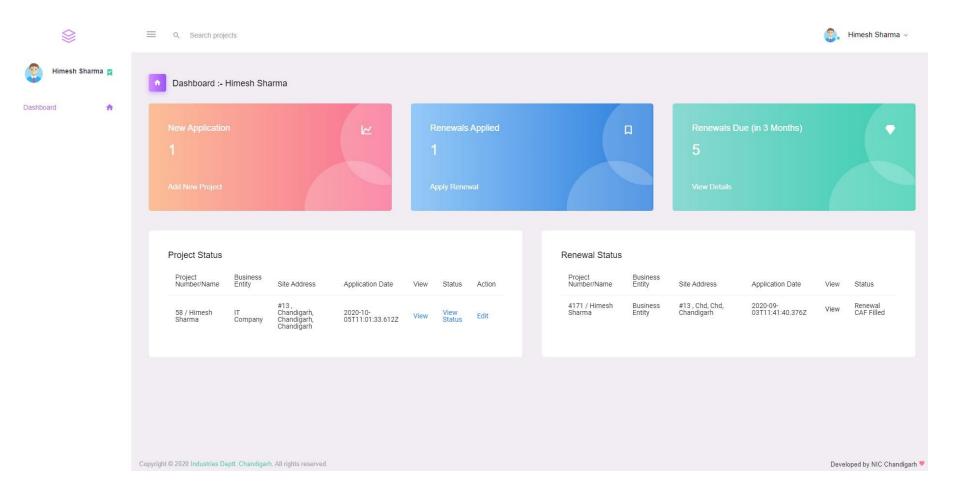

#### **Provide Applicant Details**

In this section Enter the name of person who is authorised to apply on behalf of the company, designation and address of the authorised person, name of proprietor, name of business. Once the all information is entered, click on save & next button.

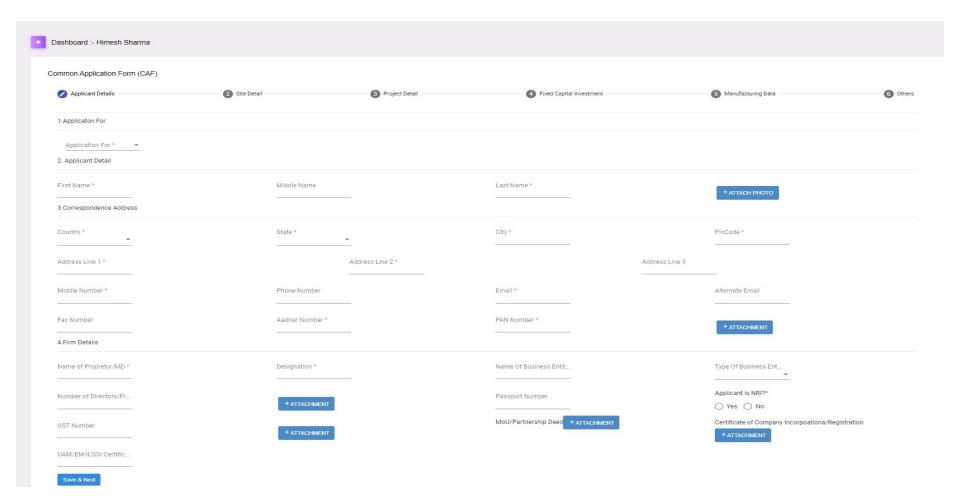

#### **Site Details**

In this section enter the proposed site details plot number, area, upload rent deed, upload NOC from owner etc. Once the all information is entered, click on save & next button. it will show screen as shown below:-

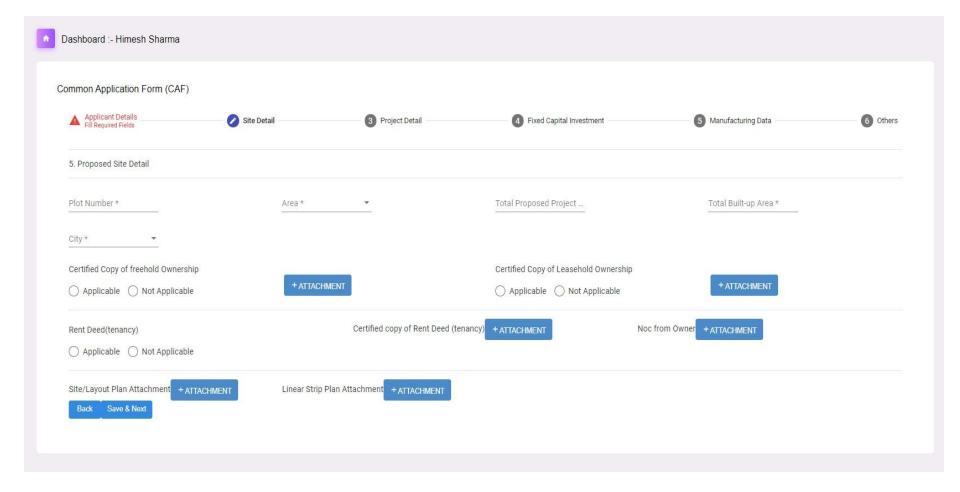

### **Project Details**

In this section enter the project details sector, project purpose, project type, size of industry, category of project, country etc. Once the all information is entered, click on save & next button. it will show screen as shown below:-

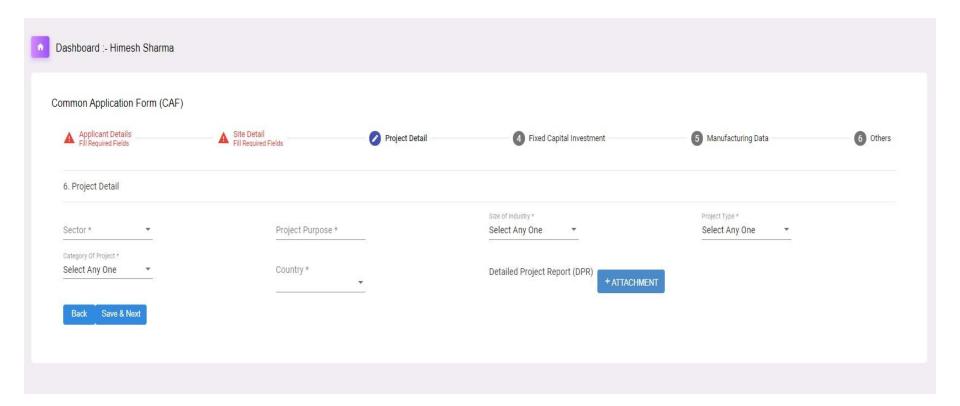

### **Fixed Capital Investment**

In this section enter the fixed capital investment details Land cost, building cost, proposed employment details, product category etc. Once the all information is entered, click on save & next button. it will show screen as shown below:-

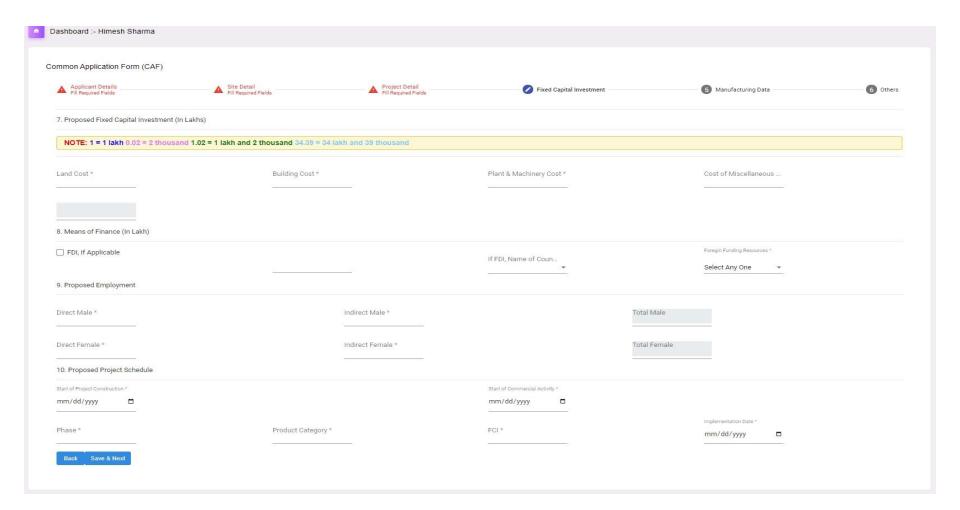

### **Manufacturing Data**

In this section enter the manufacturing details like raw material, quantity, main product, manufacturing process flow etc. it will show screen as shown below:-

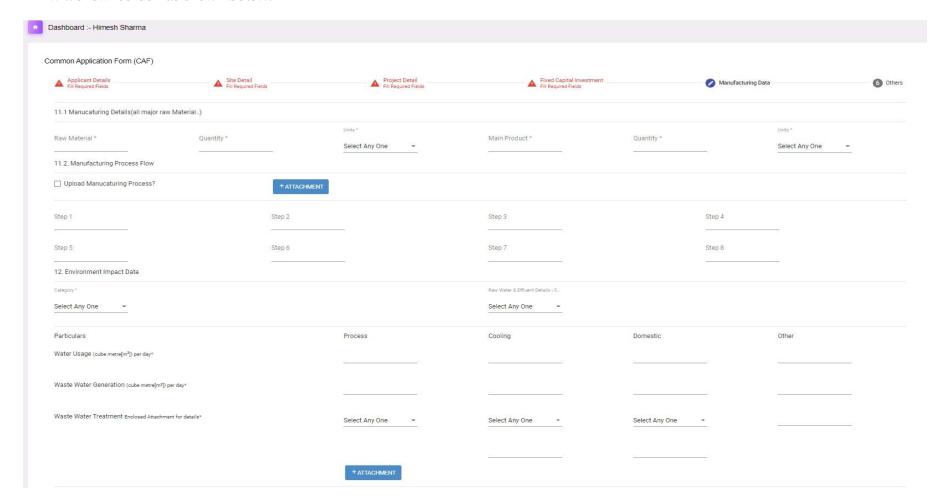

### **Manufacturing Data**

Once the all information is entered, click on save & next button. it will show screen as shown below:-

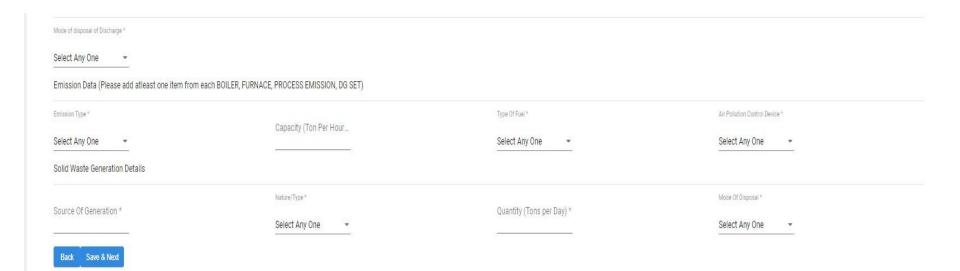

#### **Others Details**

In this section enter the others details like electrical power requirements, water requirements and attached related documents, it will show screen as shown below:-

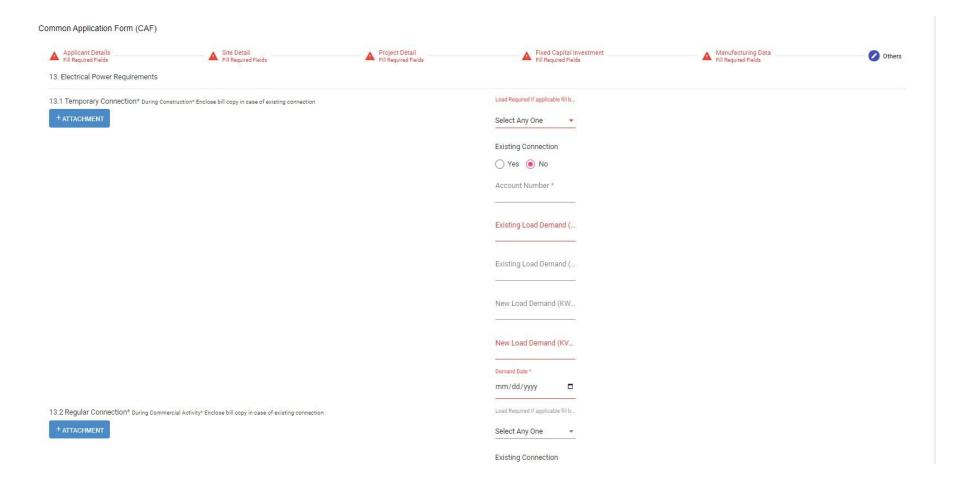

#### In this all information is entered

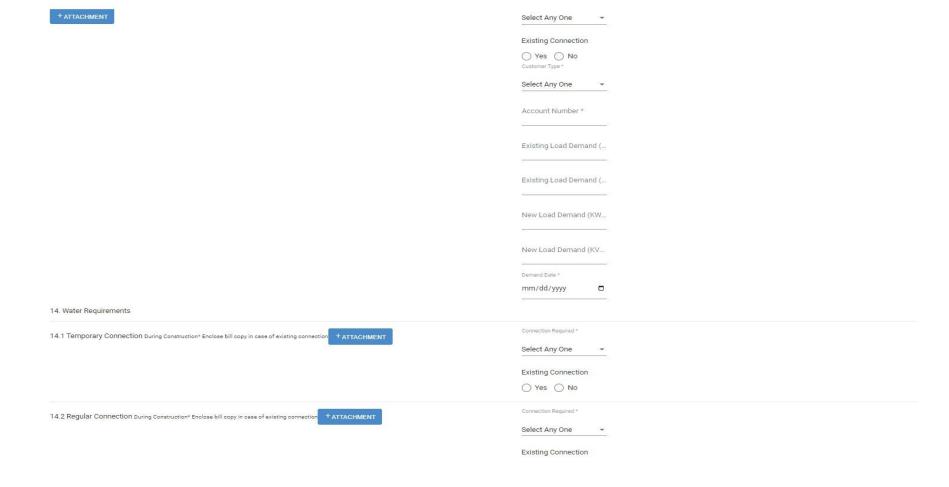

#### Once the all information is entered, click on save application. it will show screen as shown below:-

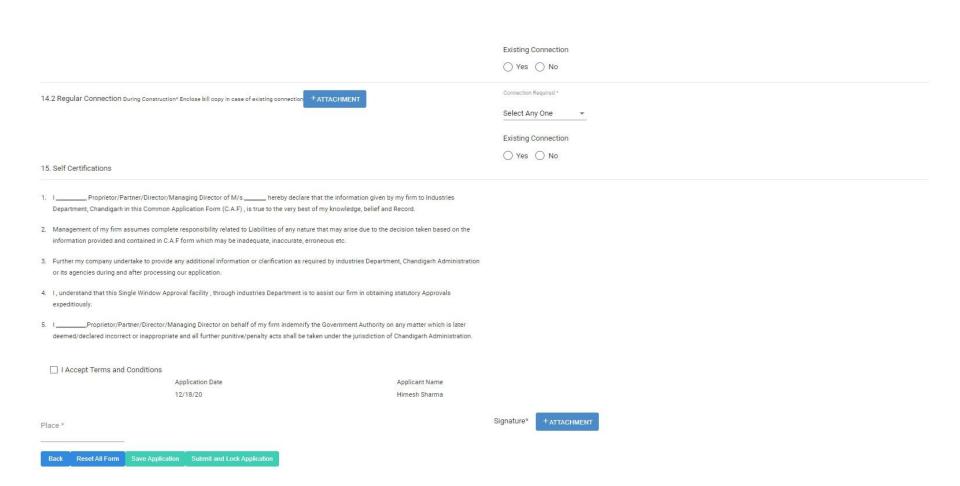

### **Project Status**

When CAF form all information entered and save application successfully after generate CAF application in **Project Status** section on dashboard. it will show screen as shown below:-

| Project                                                                                                    | Business      |                                          |                              |      |                 |        |
|----------------------------------------------------------------------------------------------------|---------------|------------------------------------------|------------------------------|------|-----------------|--------|
| Number/Name                                                                                                    | Entity        | Site Address                             | Application Date             | View | Status          | Action |
| <b>FO</b> TO STATE OF THE STATE OF THE STATE OF T |               | #13,                                     | (0000/40)                    |      | N. art. Co. Co. |        |
| 58 / Himesh<br>Sharma                                                                                                    | IT<br>Company | Chandigarh,<br>Chandigarh,<br>Chandigarh | 2020-10-<br>05T11:01:33.612Z | View | View<br>Status  | Edit   |

#### **Application Status**

Investor can able to View Status our application. It will show screen as shown below:

#### You Need To Fill Following Forms Select any form to fill it. Froms Name Processing Time Status Approved Registration in GST Pre Establishment 30.00 Approval of Building Plans of factories under the Factories Act, 1948 15.00 Pre Establishment Factory License under the Factories Act, 1948 15.00 Pre Operational Renewal of Factory License under the Factories Act, 1948 15.00 Pre Operational Registration Certificate under the Motor Transport Workers Act, 1961 15.00 Pre Operational Renewal of Registration Certificate under the Motor Transport Workers Act, 1961 15.00 Pre Operational Registration Certificate to the Principal Employer under the Contract Labour Act, 1970 15.00 Pre Operational Renewal of Registration Certificate to the Principal Employer under the Contract Labour Act, 1970 15.00 Pre Operational License to Contractors under the Contract Labour Act, 1970 15.00 Pre Operational Registration of Contractors under the Buikding and Other Construction Workers Act, 1996 15.00 Pre Operational Grant of benefits under various Welfare Schemes under the PUnjab Labour Welfare Fund Act, 1965 15.00 Pre Operational Mandate online filing of single integrated return under all the labour laws applicable in the State/UT 15.00 Pre Operational Registration of establishment under the Inter State Migrant Workmen Act, 1979 15.00 Pre Operational Shops and Commercial Establishments under the Punjab Shops and Commercial Establishment Act, 1958 15.00 Pre Operational Renewal of Shops and Commercial Establishments under the Punjab Shops and Commercial Establishment Act, 1958 15.00 Pre Operational

### Procedure to fill the Renewal Common Application Form

After Successful login, first you have dashboard please click on "Apply Renewal". The Renewal common application form will be displayed(On Next Slide) of the forms to be filled.

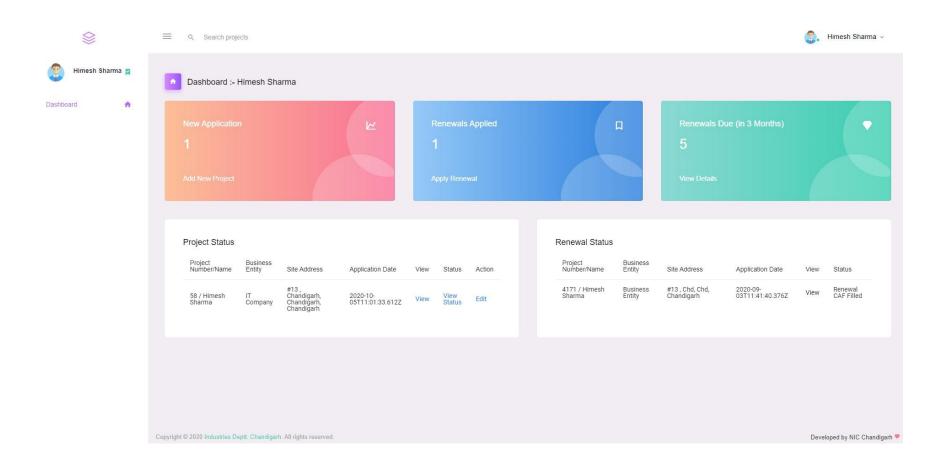

### Provide Applicant Details-Renewal

In this section Enter the name of person who is authorised to apply on behalf of the company, designation and address of the authorised person, name of proprietor, name of business. Once the all information is entered

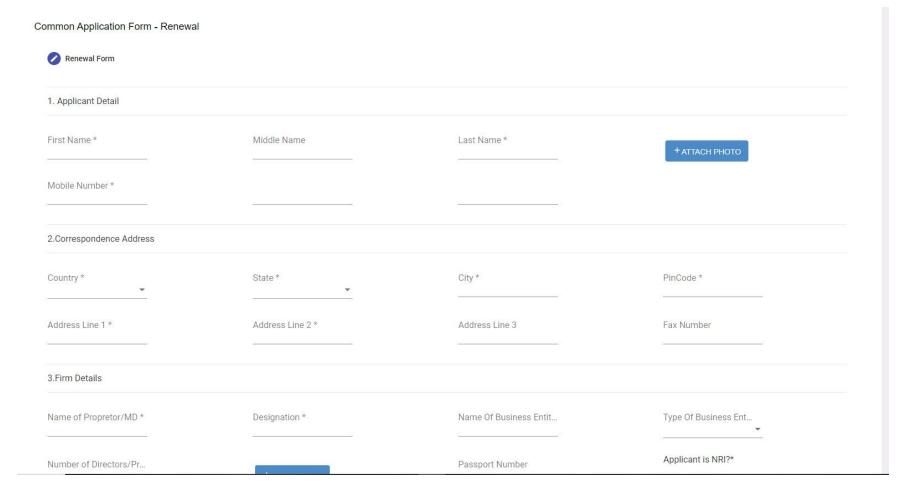

#### Site Details-Renewal

In this section enter the proposed site details plot number, area, upload rent deed, upload NOC from owner etc. Once the all information is entered, it will show screen as shown below:-

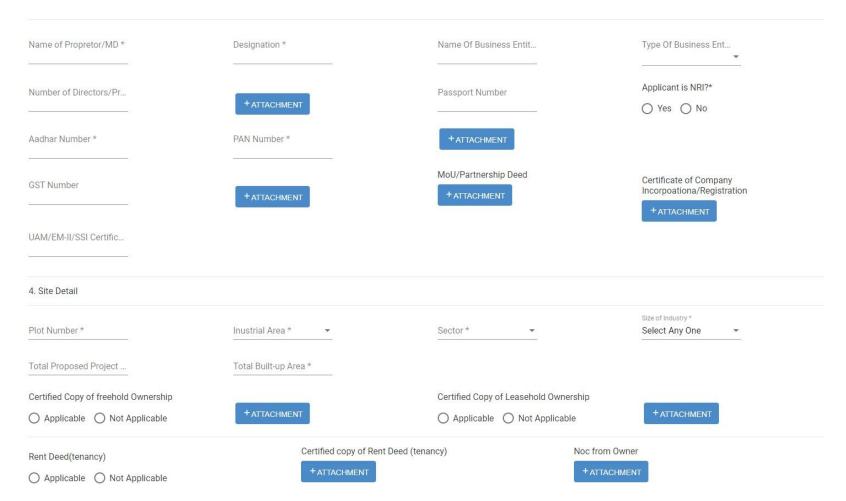

### Manufacturing Data-Renewal

Once the all information is entered. it will show screen as shown below:-

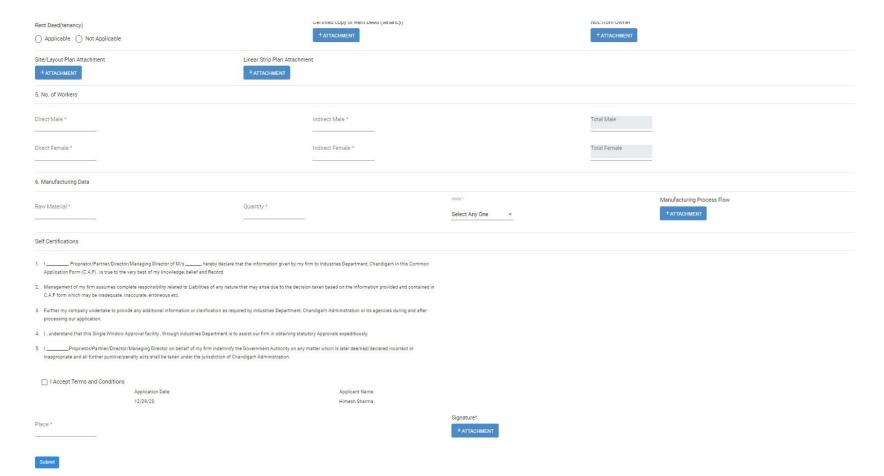

### **Project Renewal Status**

When Renewal CAF form all information entered and save application successfully after generate Renewal CAF application in **Renewal Status** section on dashboard. it will show screen as shown below:-

| Project<br>Number/Name     | Business<br>Entity | Site Address                         | Application Date             | View | Status         | Action |
|----------------------------|--------------------|--------------------------------------|------------------------------|------|----------------|--------|
| 4171 /<br>Himesh<br>Sharma | Business<br>Entity | Chandigarh , Chd,<br>Chd, Chandigarh | 2020-09-<br>03T11:41:40.376Z | View | View<br>Status | Edit   |

#### **Renewal View Status**

Investor can able to View Status our renewal application . It will show screen as shown below:

#### You Need To Fill Following Forms

Select any form to fill it.

| Froms Name                                                                                                   | Processing Time | Stage           | Select | Status | Approved |
|----------------------------------------------------------------------------------------------------|-----------------|-----------------|--------|--------|----------|
| Shops and Commercial Establishments under the Punjab Shops and Commercial Establishment Act, 1958            | 15.00           | Pre Operational |        |        |          |
| Renewal of Shops and Commercial Establishments under the Punjab Shops and Commercial Establishment Act, 1958 | 15.00           | Pre Operational |        |        |          |
| Factory License under the Factories Act, 1948                                                                | 15.00           | Pre Operational |        |        |          |
| Renewal of Factory License under the Factories Act, 1948                                                     | 15.00           | Pre Operational |        |        |          |
| Registration Certificate under the Motor Transport Workers Act, 1961                                         | 15.00           | Pre Operational |        |        |          |
| Renewal of Registration Certificate under the Motor Transport Workers Act, 1961                              | 15.00           | Pre Operational |        |        |          |
| Registration Certificate to the Principal Employer under the Contract Labour Act, 1970                       | 15.00           | Pre Operational |        |        |          |
| Renewal of Registration Certificate to the Principal Employer under the Contract Labour Act, 1970            | 15.00           | Pre Operational |        |        |          |
| License to Contractors under the Contract Labour Act, 1970                                                   | 15.00           | Pre Operational |        |        |          |
| Registration of Contractors under the Buikding and Other Construction Workers Act, 1996                      | 15.00           | Pre Operational |        |        |          |
| Grant of benefits under various Welfare Schemes under the PUnjab Labour Welfare Fund Act, 1965               | 15.00           | Pre Operational |        |        |          |
| Mandate online filing of single integrated return under all the labour laws applicable in the State/UT       | 15.00           | Pre Operational |        |        |          |
| Registration of establishment under the Inter State Migrant Workmen Act, 1979                                | 15.00           | Pre Operational |        |        |          |
| Grant of Permission for Operation of new Unit under Air Act & Water Act.                                     | 30.00           | Pre Operational |        |        |          |
| Grant of Renewal Permission for Operation of already existingUnitunder Air Act & Water Act.                  | 30.00           | Pre Operational |        |        |          |
| Grant of permission to operate health care facility (Bedded/Non-Bedded)                                      | 30.00           | Pre Operational |        |        |          |

### **Renewal Edit Application**

Investor can able to **Edit** our renewal application . It will show screen as shown below:

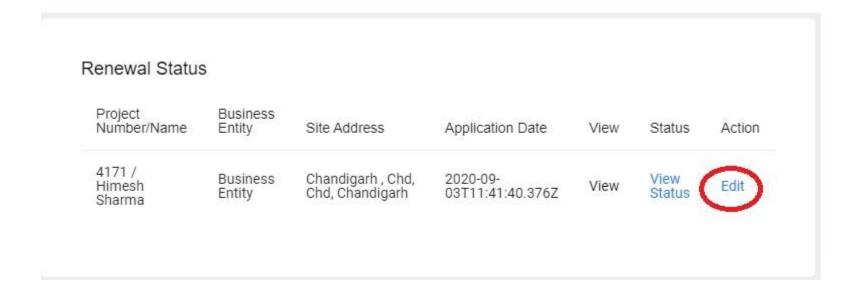